# **5.J ÜBERPRÜFEN DER EINSTELLUNGEN DES DASHBOARD KUNDENDIENSTES**

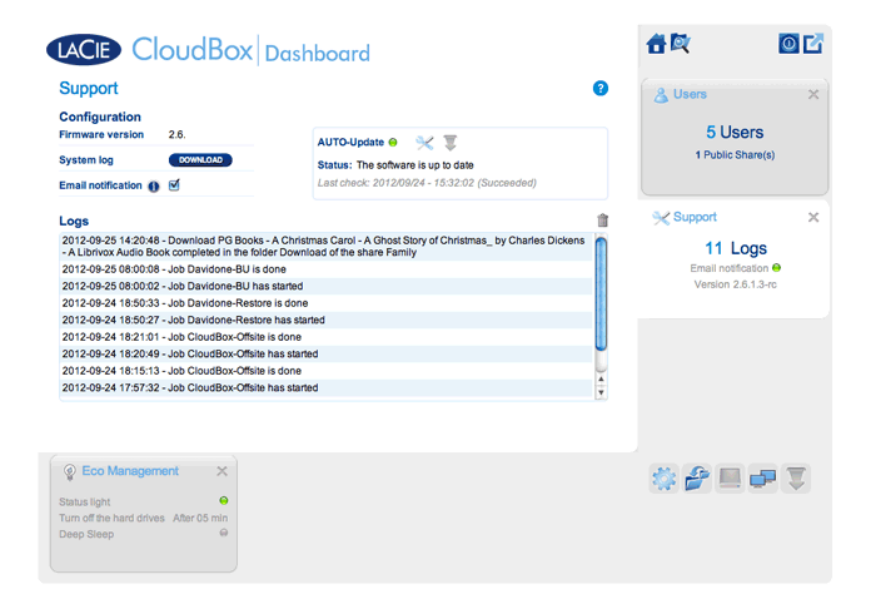

Gehen Sie auf die Kundendienstseite, um Ihre CloudBox Firmware zu aktualisieren oder um Systemprotokolle herunterzuladen, wenn Sie mit dem LaCie Kundendienst arbeiten.

## KONFIGURATION

- **Firmware-Version:** Ihre CloudBox läuft unter dem LaCie Betriebssystem (LaCie NAS OS). Die Version der LaCie NAS OS ist hier aufgeführt.
- **System log (Systemprotokoll):** Klicken Sie auf die Schaltfläche **Download** (Herunterladen), um das Systemprotokoll auf Ihrem Computer zu speichern.
- **Email notification (E-Mail-Benachrichtigung):** Dieses Kontrollkästchen ist standardmäßig aktiviert. Beachten Sie, dass ein SMTP-Server auf der Netzwerkseite definiert sein und der Administrator auf der Seite der Benutzer eine E-Mail-Adresse eingegeben haben muss.

## Auslöser einer E-Mail-Benachrichtigung

Die folgenden Ereignisse lösen eine Benachrichtigung aus, wenn auf der Seite der Benutzer eine E-Mail-Adresse angegeben wurde:

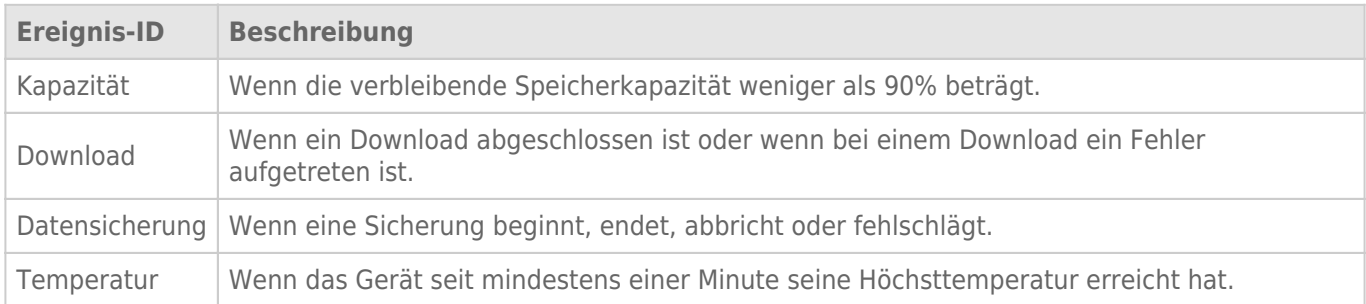

#### Automatisches Update

Standardmäßig sucht Ihre LaCie CloudBox wöchentlich nach Aktualisierungen ihres Betriebssystems. Wenn es eine Aktualisierung gibt, installiert das System sie. Für Details zum Anpassen der Einstellungen für die Aktualisierung lesen Sie [CloudBox Software aktualisieren](http://manuals.lacie.com/de/manuals/cb/07_device/update).

### Logs (Protokolle)

Der Protokoll-Abschnitt listet wichtige Ereignisse, wie zum Beispiel Warnungen, auf. Um die Liste zu löschen, klicken Sie auf das **Abfalleimer**-Symbol.